# **Lección11: Formas y aleatorio**

**Lección en línea** [Ver en Code Studio](https://studio.code.org/s/csd3-2019/stage/4/puzzle/1?section_id=2165453)

# **Propósito**

En esta Lección, los estudiantes continúan desarrollando su familiaridad con Game Lab al manipular el ancho y la altura de las formas que usan para dibujar. La Lección comienza con una discusión que conecta la funcionalidad de bloque expandido (por ejemplo, formas de diferentes tamaños) con la necesidad de más entradas de bloque, o "parámetros". Los estudiantes aprenden a dibujar con versiones de ellipse() y rect() que incluyen parámetros de ancho y alto. También aprenden a usar el bloque background(). Al final del progreso, se les presenta el bloque randomNumber(). Combinando todas estas habilidades, los estudiantes dibujarán una serpiente arcoíris al azar al final de la Lección.

Esta Lección les da a los estudiantes la oportunidad de expandir ligeramente sus habilidades de dibujo mientras continúan desarrollando habilidades de programación de propósito general. Tendrán que razonar sobre el plano de coordenadas x-y, considerar el orden de su código y aumentar ligeramente la complejidad de sus programas. El bloque randomNumber() es importante para la próxima clase, donde los estudiantes aprenden a almacenar valores utilizando variables. Esta Lección debe enfocarse principalmente en la construcción de habilidades. Si los estudiantes pueden completar la serpiente arco iris de forma independiente, entonces tienen las habilidades que necesitarán para las próximas lecciones.

## **Secuencia para el aprendizaje**

- Conocimiento inicial (5 min)
- Ampliación del conocimiento (40 min)
- Transferencia del conocimiento (5 min)

# **Objetivos**

Los estudiantes serán capaces de:

- Usar y razonar sobre el dibujo de comandos con múltiples parámetros.
- Generar y usar números aleatorios en un programa.

## **Preparación**

• Revisa la secuencia de niveles en [Code Studio -](https://studio.code.org/s/csd3-2019/stage/4/puzzle/1?section_id=2165453) formas y [aleatorio.](https://studio.code.org/s/csd3-2019/stage/4/puzzle/1?section_id=2165453)

### **Vocabulario**

• **Parámetro:** Dato que se considera como imprescindible y orientativo para lograr evaluar o valorar una determinada situación.

### **Código**

- background(color)
- ellipse(x, y, w, h)
- $rect(x, y, w, h)$
- randomNumber()

# **Estrategia de aprendizaje**

# **Conocimiento inicial (5 min)**

- ellipse
- randomNumber(5, 10)
- rect

# **Formas de diferentes tamaños**

#### Indicación:

Nuestros bloques ellipse y rect cada uno tienen dos entradas que controlan dónde están dibujadas: la posición x-y. Si quisiera que estos comandos dibujaran una variedad más amplia de rectángulos y elipses, ¿qué entradas adicionales podría necesitar para proporcionar estos bloques? ¿Qué controlaría cada entrada adicional?

#### Discuta:

Los estudiantes deben reflexionar sus ideas en silencio, luego compartir con un compañero, después compartir con toda la clase. Registre en el pizarrón las ideas mientras los estudiantes las comparten.

Si qu**e**remos que nuestros bloques dibujen formas de diferentes maneras necesitarán

más insumos que nos permitan decirles cómo dibujar. Las entradas o aperturas en nuestros bloques tienen un nombre formal, parámetros, y hoy vamos a aprender más sobre cómo usarlas.

# **Ampliación del conocimiento (40 min)**

# **Programación de imágenes**

#### Transición:

Mover a los estudiantes a Code Studio y realiza las lecciones:

- Resumen de la Lección
- Formas y parámetros
- Números al azar

#### Compartir:

Si algunos estudiantes se toman más tiempo para trabajar en sus proyectos, deles la oportunidad de compartir sus serpientes arcoíris más complejas. Enfoque la conversación sobre qué parámetros están manipulando los estudiantes o aleatorizando para crear sus dibujos.

#### Fondo:

A veces querrá llenar toda la pantalla con un color. Para eso, puede usar el bloque background. Cubra todo en la pantalla con el color que elijas.

El bloque de fondo se dibujará encima de todo lo que ya está en tu dibujo, por lo que el orden en el código es importante.

#### Números al azar:

randomNumber() elija un número aleatorio entre un valor mínimo y máximo. Puede usar este bloque en lugar de escribir en el número específico. Si realiza sus dibujos con números aleatorios, se verá un poco diferente cada vez que ejecutes el programa.

**Meta:** Esta discusión introduce la palabra de vocabulario "parámetro" y también ayuda a motivar su uso. Los estudiantes verán que las versiones del bloque ellipse() y rect() en esta Lección tienen parámetros adicionales, así como el bloque randomNumber() que tiene dos parámetros. Los estudiantes pueden decir que quieren insumos para el tamaño de las formas, su color, etc. Durante esta conversación, vincule las conductas que los estudiantes desean con las entradas que el bloque necesitaría. Por ejemplo, si desea que los círculos tengan un tamaño diferente, el bloque necesitará una entrada que le permitaal programador decidir

qué tan grande debe ser.

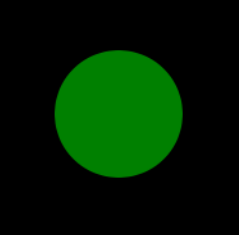

# **Transferencia del conocimiento (5 min)**

# **Reflexión**

Preguntar:

Pida a los estudiantes que reflexionen sobre el desarrollo de las cinco prácticas de Descubrimientos CS (Resolución de problemas, Persistencia, Creatividad, Colaboración, Comunicación). Elija una de las siguientes indicaciones según lo considere apropiado.

- Elija una de las cinco prácticas en las que crea que demostró aprendizaje en esta Lección. Escriba algo que hizo que ejemplifica esta práctica.
- Elija una práctica en la que piense que puede seguir creciendo. ¿Qué le gustaría mejorar?
- Elija una práctica que pensó que era especialmente importante para la Lección que completamos hoy. ¿Qué lo hizo tan importante?